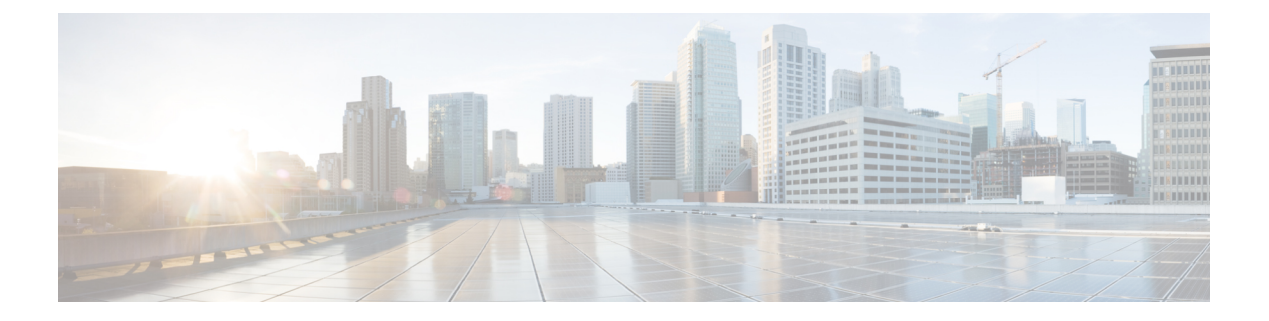

# ポート単位のトラフィック制御の設定

- 機能情報の確認 (1 ページ)
- ストーム制御に関する情報 (2 ページ)
- ストーム制御の設定方法 (4 ページ)
- 保護ポートに関する情報 (9 ページ)
- 保護ポートの設定方法 (10 ページ)
- 保護ポートの監視 (12 ページ)
- 次の作業 (12 ページ)
- ポート ブロッキングに関する情報 (12 ページ)
- ポート ブロッキングの設定方法 (13 ページ)
- ポート ブロッキングの監視 (15 ページ)
- ポート セキュリティの前提条件 (15 ページ)
- ポート セキュリティの制約事項 (15 ページ)
- ポート セキュリティの概要 (15 ページ)
- ポート セキュリティの設定方法 (21 ページ)
- ポート セキュリティの設定例 (28 ページ)
- プロトコル ストーム プロテクションに関する情報 (29 ページ)
- プロトコル ストーム プロテクションの設定方法 (30 ページ)
- プロトコル ストーム プロテクションのモニタリング (31 ページ)

## 機能情報の確認

ご使用のソフトウェアリリースでは、このモジュールで説明されるすべての機能がサポートさ れているとは限りません。最新の機能情報および警告については、使用するプラットフォーム およびソフトウェア リリースの Bug Search Tool およびリリース ノートを参照してください。 このモジュールに記載されている機能の詳細を検索し、各機能がサポートされているリリース のリストを確認する場合は、このモジュールの最後にある機能情報の表を参照してください。

プラットフォームのサポートおよびシスコソフトウェアイメージのサポートに関する情報を検 索するには、Cisco Feature Navigator を使用します。Cisco Feature Navigator にアクセスするに は、<https://cfnng.cisco.com/>に進みます。Cisco.com のアカウントは必要ありません。

## ストーム制御に関する情報

### ストーム制御

ストーム制御は、物理インターフェイスの 1 つで発生したブロードキャスト、マルチキャス ト、またはユニキャスト ストームによって LAN 上のトラフィックが混乱することを防ぎま す。LAN ストームは、LAN にパケットがフラッディングした場合に発生します。その結果、 トラフィックが極端に増えてネットワークパフォーマンスが低下します。プロトコルスタック の実装エラー、ネットワーク構成の間違い、またはユーザによって引き起こされる DoS 攻撃 もストームの原因になります。

ストーム コントロール(またはトラフィック抑制)は、インターフェイスからスイッチング バスを通過するパケットをモニタし、パケットがユニキャスト、マルチキャスト、またはブ ロードキャストのいずれであるかを判別します。スイッチは、1 秒間に受け取った特定のタイ プのパケットの数をカウントして、事前に定義された抑制レベルのしきい値とその測定結果を 比較します。

### トラフィック アクティビティの測定方法

ストーム コントロールは、次のうちのいずれかをトラフィック アクティビティの測定方法に 使用します。

- 帯域幅(ブロードキャスト、マルチキャスト、またはユニキャストトラフィックが使用で きるポートの総帯域幅の割合)。
- 秒単位で受信するパケット(ブロードキャスト、マルチキャスト、またはユニキャスト) のトラフィック レート
- 秒単位で受信するビット(ブロードキャスト、マルチキャスト、またはユニキャスト)の トラフィック レート

上記の方法のいずれを使用しても、しきい値に到達すると、ポートはトラフィックをブロック します。トラフィックレートが下限しきい値(指定されている場合)を下回らない限り、ポー トはブロックされたままになり、その後、通常の転送が再開されます。下限抑制レベルが指定 されていない場合、トラフィックレートが上限抑制レベルを下回らない限り、スイッチはすべ てのトラフィックをブロックします。一般に、そのレベルが高ければ高いほど、ブロードキャ スト ストームに対する保護効果は薄くなります。

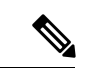

マルチキャストトラフィックのストーム制御しきい値に達した場合、ブリッジ プロトコ ルデータユニット (BPDU) および Cisco Discovery Protocol フレームなどの制御トラフィッ ク以外のマルチキャストトラフィックはすべてブロックされます。ただし、スイッチで は Open Shortest Path First (OSPF) などのルーティング アップデートと、正規のマルチ キャストデータトラフィックは区別されないため、両方のトラフィックタイプがブロッ クされます。 (注)

## トラフィック パターン

図 **<sup>1</sup> :** ブロードキャスト ストーム制御の例

次の例は、一定時間におけるインターフェイス上のブロードキャスト トラフィック パターン を示しています。

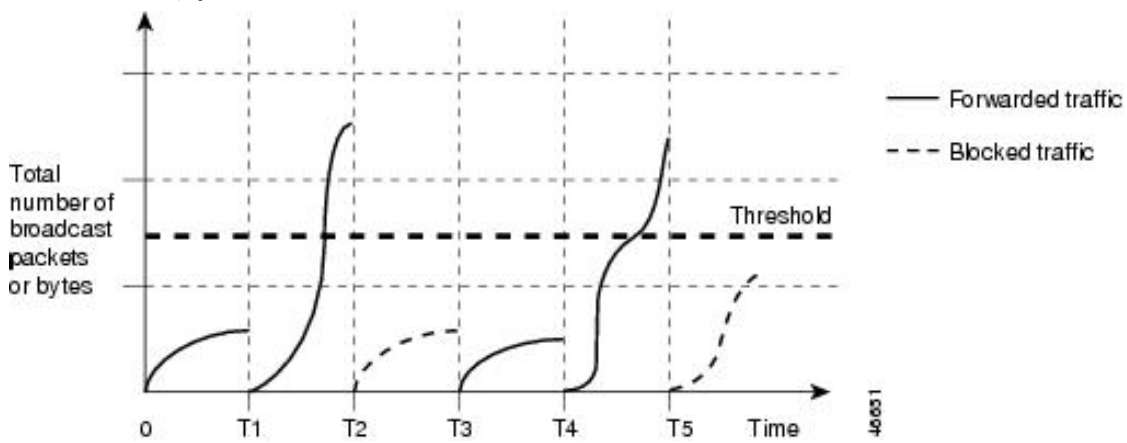

T1 から T2、T4 から T5 のタイム インターバルで、転送するブロードキャスト トラフィックが 設定されたしきい値を上回っています。指定のトラフィック量がしきい値を上回ると、次のイ ンターバルで、そのタイプのトラフィックがすべてドロップされます。したがって、T2 と T5 の後のインターバルの間、ブロードキャストトラフィックがブロックされます。その次のイン ターバル(たとえば、T3)では、しきい値を上回らない限り、ブロードキャスト トラフィッ クが再び転送されます。

ストーム制御抑制レベルと1秒間のインターバルを組み合わせて、ストーム制御アルゴリズム の動作を制御します。しきい値が高いほど、通過できるパケット数が多くなります。しきい値 が 100% であれば、トラフィックに対する制限はありません。値を 0.0 にすると、そのポート 上ではすべてのブロードキャスト、マルチキャスト、またはユニキャスト トラフィックがブ ロックされます。

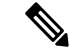

パケットは一定の間隔で届くわけではないので、トラフィック アクティビティを測定す る 1 秒間のインターバルがストーム制御の動作を左右する可能性があります。 (注)

各トラフィックタイプのしきい値を設定するには、**storm-control** インターフェイス コンフィ ギュレーション コマンドを使用します。

# ストーム制御の設定方法

### ストーム制御およびしきい値レベルの設定

ポートにストーム制御を設定し、特定のトラフィックタイプで使用するしきい値レベルを入力 します。

ただし、ハードウェアの制約とともに、さまざまなサイズのパケットをどのように数えるかと いう問題があるので、しきい値の割合はあくまでも近似値です。着信トラフィックを形成する パケットのサイズによって、実際に適用されるしきい値は設定されたレベルに対して、数 % の差異が生じる可能性があります。

ストーム制御は、物理インターフェイスでサポートされています。また、EtherChannelで もストーム制御を設定できます。ストーム制御をEtherChannelで設定する場合、ストーム 制御設定は EtherChannel 物理インターフェイスに伝播します。 (注)

ストーム制御としきい値レベルを設定するには、次の手順を実行します。

#### 始める前に

ストーム制御は、物理インターフェイスでサポートされています。また、EtherChannel でもス トーム制御を設定できます。ストーム制御をEtherChannelで設定する場合、ストーム制御設定 は EtherChannel 物理インターフェイスに伝播します。

#### 手順の概要

- **1. enable**
- **2. configure terminal**
- **3. interface** *interface-id*
- **4. storm-control** {**broadcast** | **multicast** | **unicast**} **level** {*level* [*level-low*] | **bps** *bps* [*bps-low*] | **pps** *pps* [*pps-low*]}
- **5. storm-control action** {**shutdown** | **trap**}
- **6. end**
- **7. show storm-control** [*interface-id*] [**broadcast** | **multicast** | **unicast**]
- **8. copy running-config startup-config**

手順の詳細

 $\mathbf I$ 

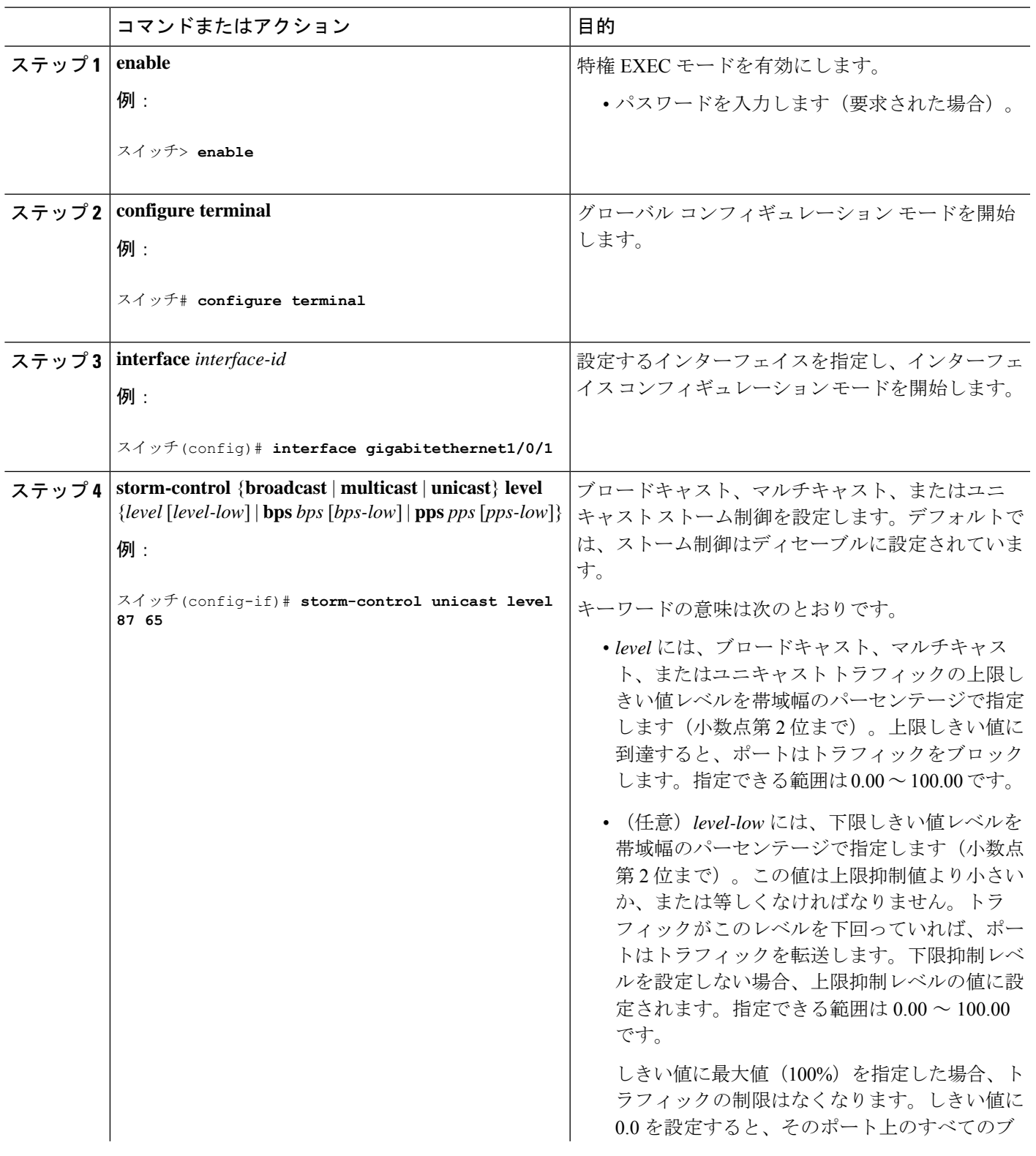

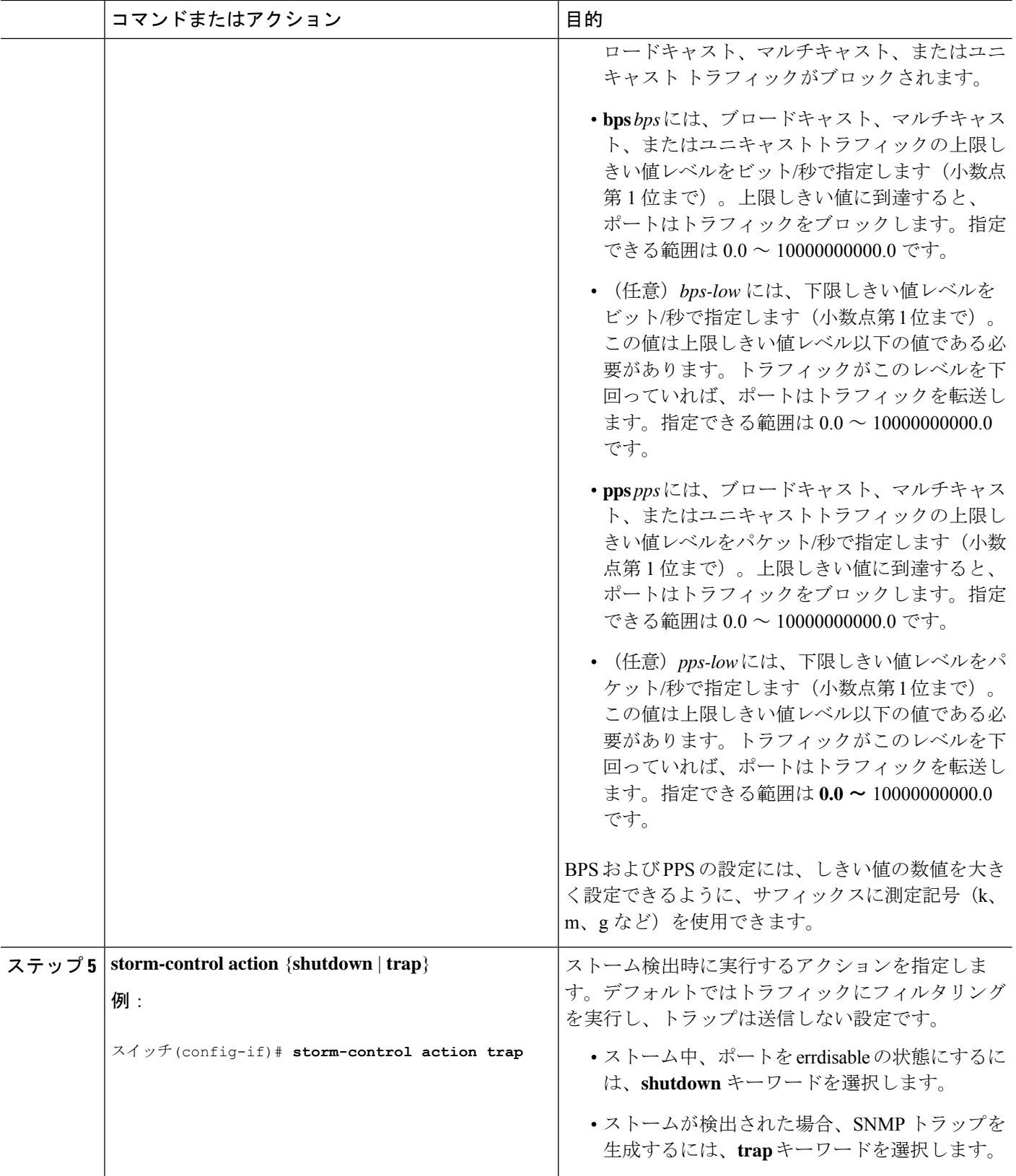

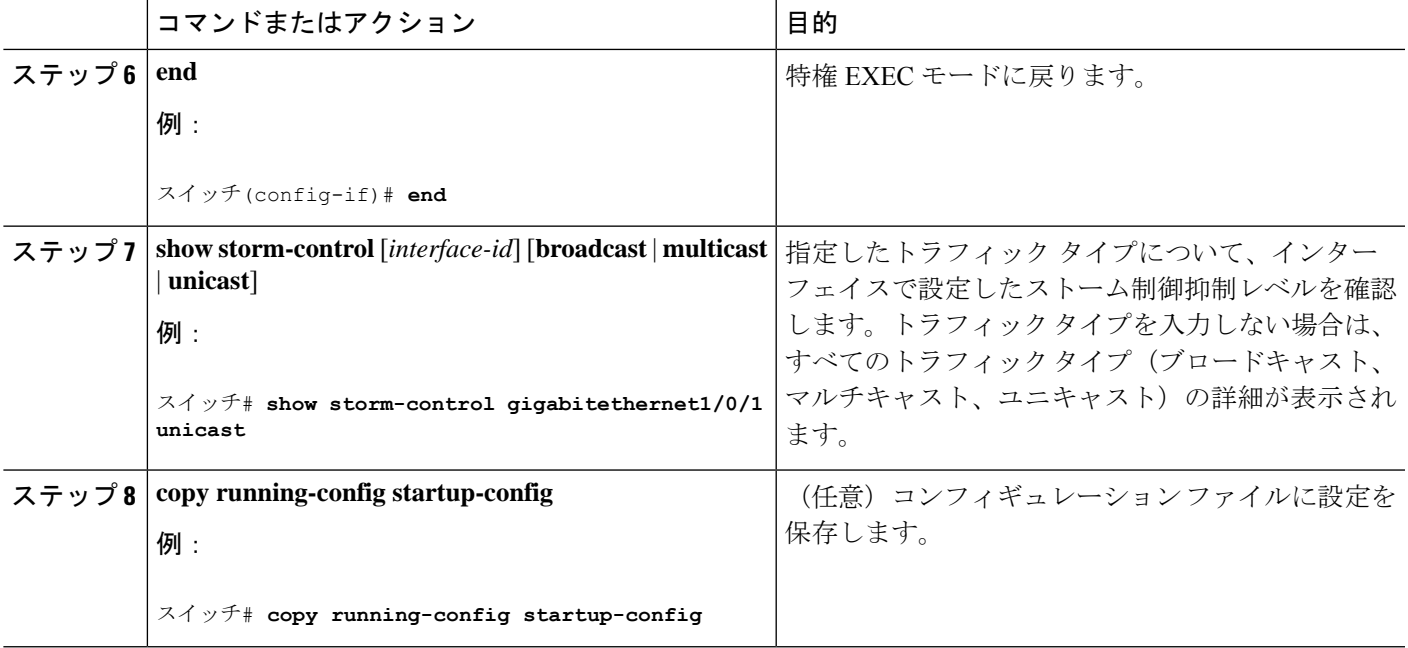

### スモール フレーム到着レートの設定

67バイト未満の着信VLANタグ付きパケットは、小さいフレームと見なされます。このパケッ トはスイッチにより転送されますが、スイッチ ストーム制御カウンタを増加させません。

スイッチ上の小さいフレームの着信機能をグローバルにイネーブルにして、各インターフェイ スのパケットの小さいフレームのしきい値を設定します。最小サイズよりも小さく、指定され たレート(しきい値)で着信するパケットは、ポートがディセーブルにされた後はドロップさ れます。

### 手順の概要

- **1. enable**
- **2. configure terminal**
- **3. errdisable detect cause small-frame**
- **4. errdisable recovery interval** *interval*
- **5. errdisable recovery cause small-frame**
- **6. interface** *interface-id*
- **7. small-frame violation-rate** *pps*
- **8. end**
- **9. show interfaces** *interface-id*
- **10. show running-config**
- **11. copy running-config startup-config**

I

### 手順の詳細

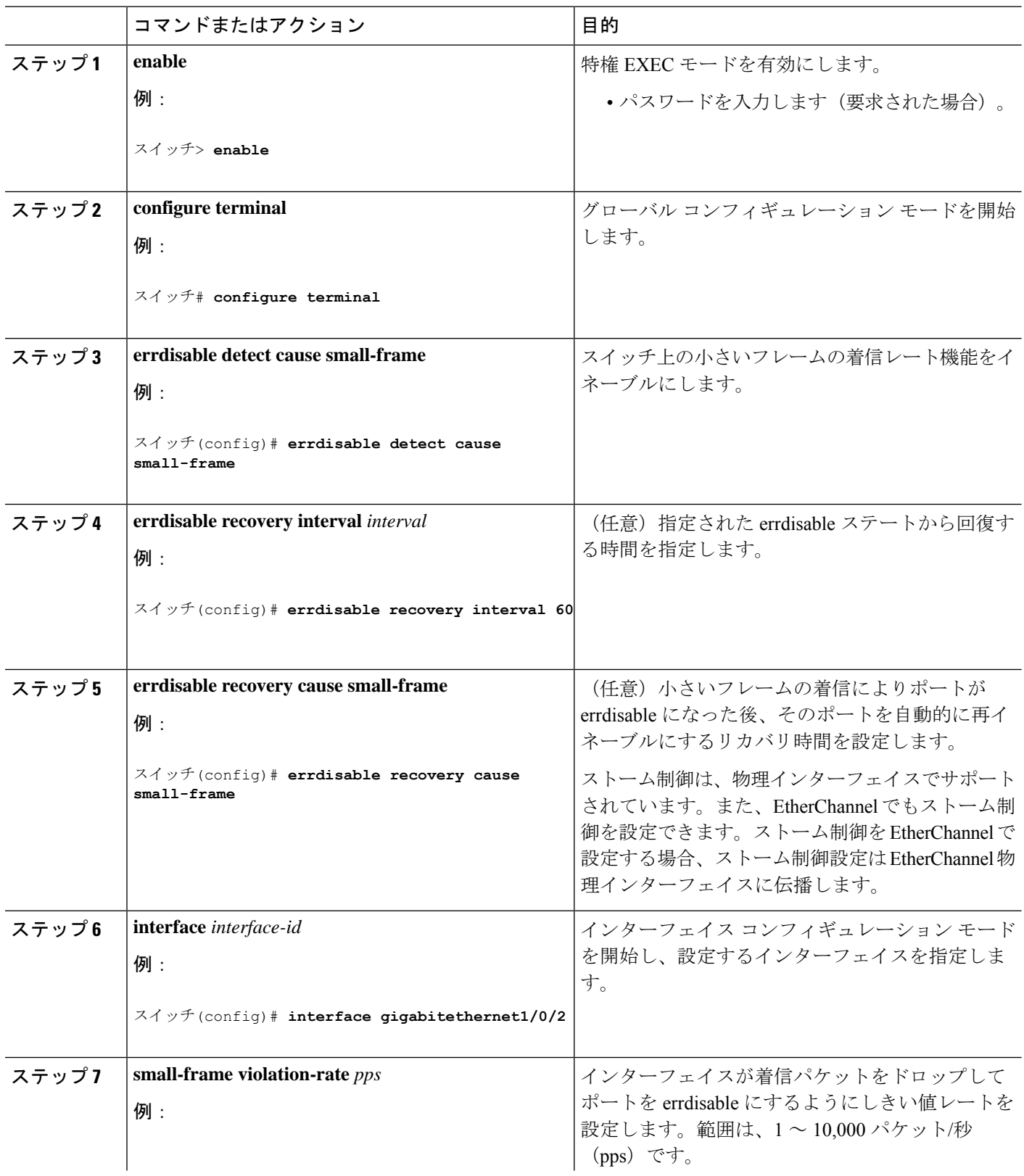

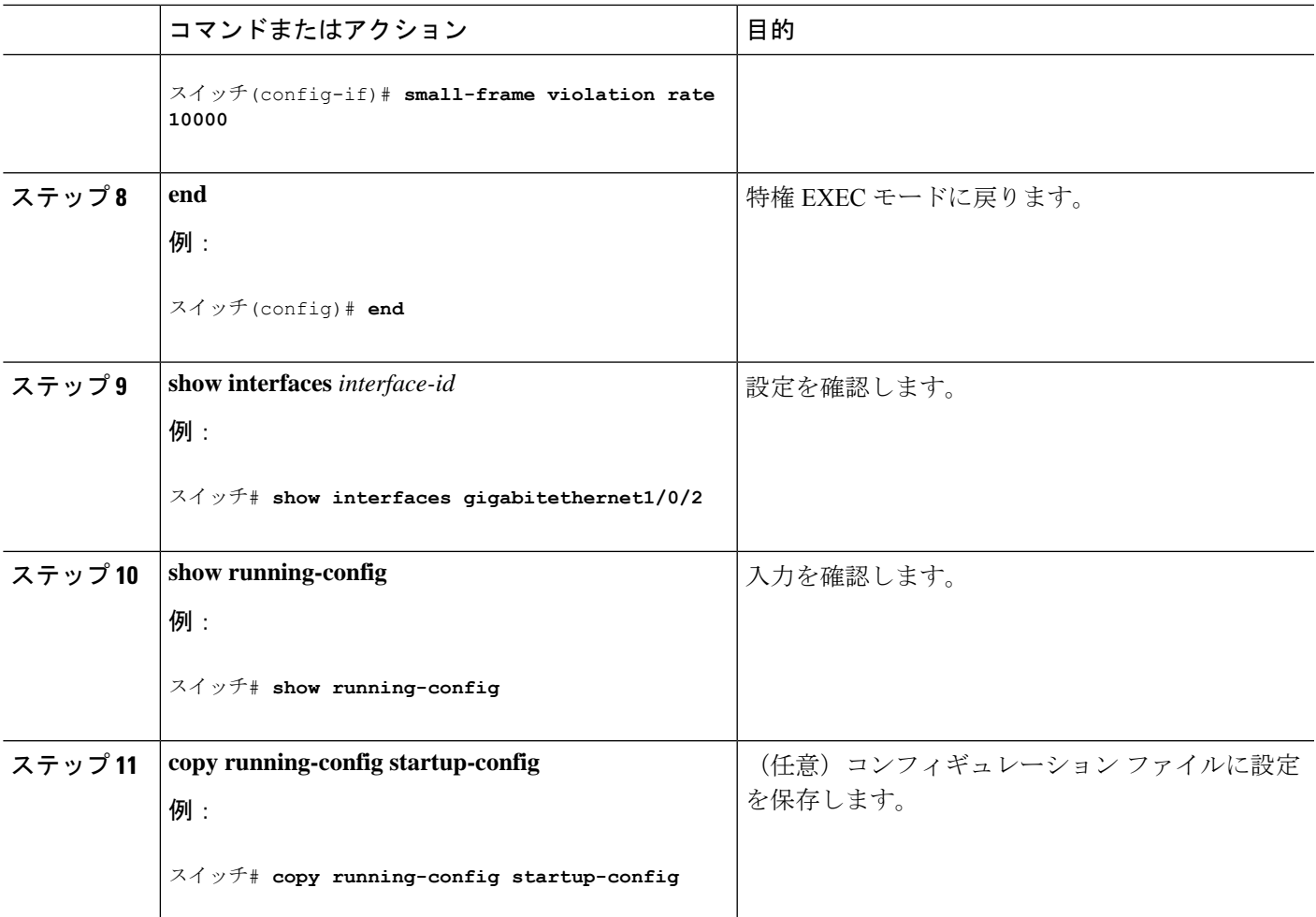

# 保護ポートに関する情報

## 保護ポート

アプリケーションによっては、あるネイバーが生成したトラフィックが別のネイバーにわから ないように、同一スイッチ上のポート間でレイヤ2トラフィックが転送されないように設定す る必要があります。このような環境では、保護ポートを使用すると、スイッチ上のポート間で ユニキャスト、ブロードキャスト、またはマルチキャストトラフィックの交換が確実になくな ります。

保護ポートには、次の機能があります。

• 保護ポートは、同様に保護ポートになっている他のポートに対して、ユニキャスト、マル チキャスト、またはブロードキャスト トラフィックを転送しません。データ トラフィッ クはレイヤ 2 の保護ポート間で転送されません。PIM パケットなどは CPU で処理されて ソフトウェアで転送されるため、このような制御トラフィックだけが転送されます。保護

ポート間を通過するすべてのデータトラフィックは、レイヤ3デバイスを介して転送され なければなりません。

• 保護ポートと非保護ポート間の転送動作は、通常どおりに進みます。

スイッチスタックは論理的には1つのスイッチを表しているため、レイヤ2トラフィックは、 スタック内の同一スイッチか異なるスイッチかにかかわらず、スイッチスタックの保護ポート 間では転送されません。

### 保護ポートのデフォルト設定

デフォルトでは、保護ポートは定義されません。

## 保護ポートのガイドライン

保護ポートは、物理インターフェイス(GigabitEthernet ポート 1 など)または EtherChannel グ ループ(port-channel 5 など)に設定できます。ポート チャネルで保護ポートをイネーブルに した場合は、そのポート チャネル グループ内のすべてのポートでイネーブルになります。

## 保護ポートの設定方法

### 保護ポートの設定

始める前に

保護ポートは事前定義されていません。これは設定する必要があるタスクです。

#### 手順の概要

- **1. enable**
- **2. configure terminal**
- **3. interface** *interface-id*
- **4. switchport protected**
- **5. end**
- **6. show interfaces** *interface-id* **switchport**
- **7. show running-config**
- **8. copy running-config startup-config**

#### 手順の詳細

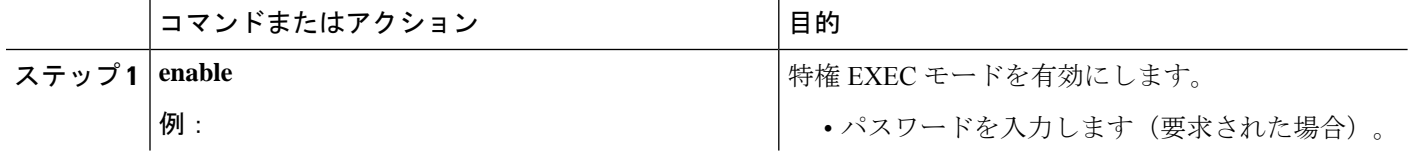

Ι

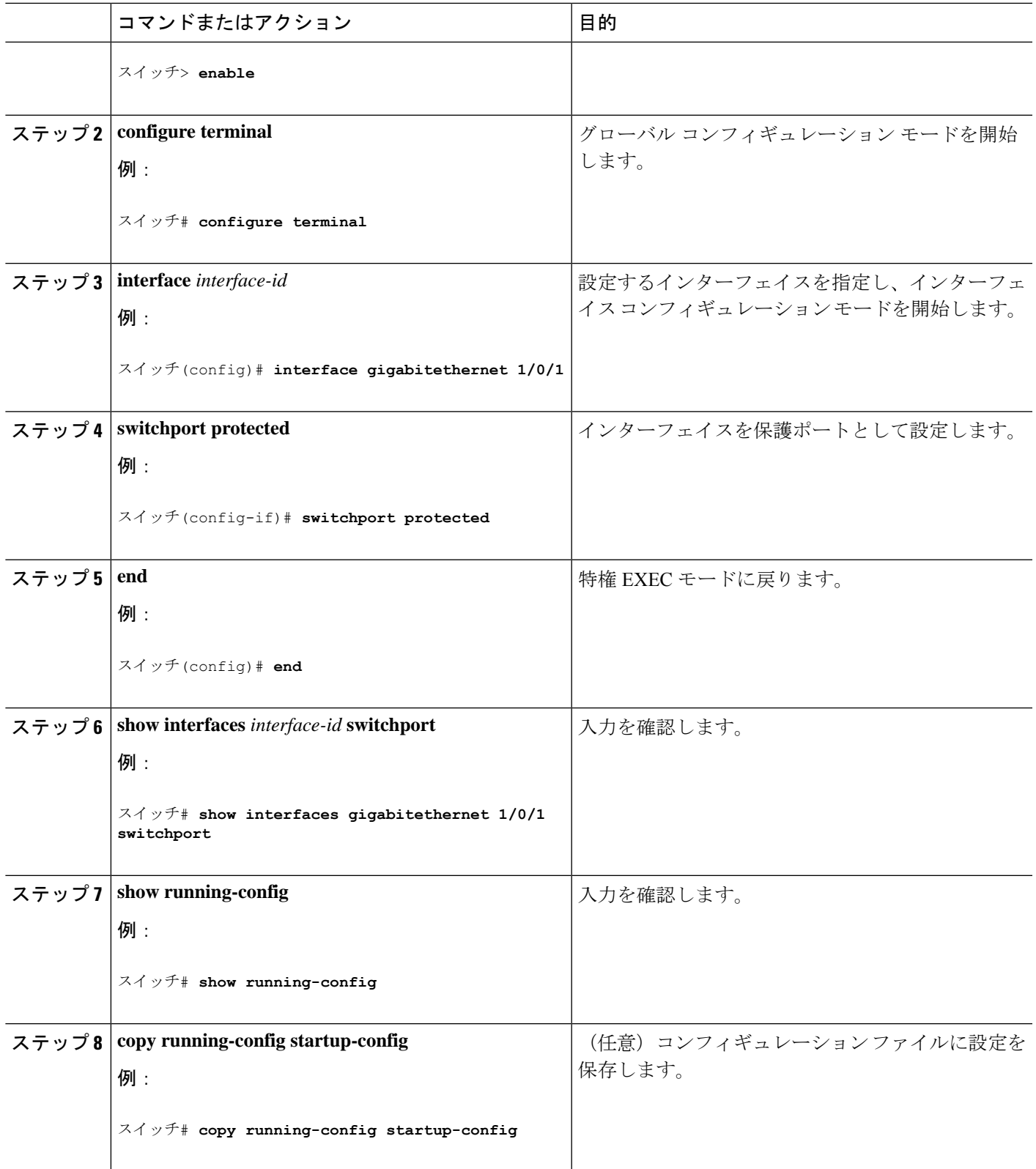

## 保護ポートの監視

表 **<sup>1</sup> :** 保護ポートの設定を表示するコマンド

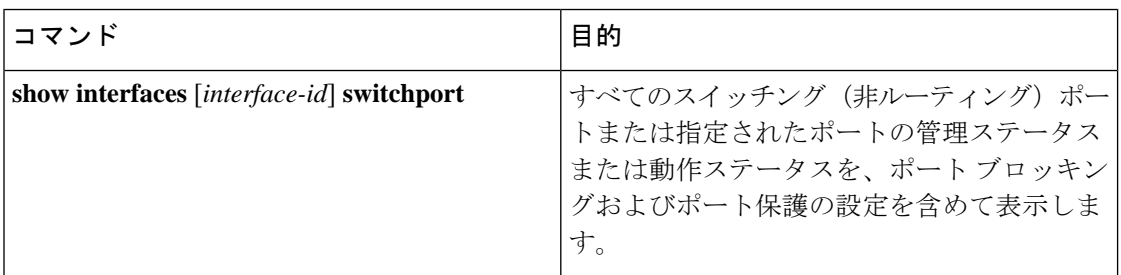

## 次の作業

# ポート ブロッキングに関する情報

•

## ポート ブロッキング

デフォルトでは、スイッチは未知の宛先 MAC アドレスが指定されたパケットをすべてのポー トからフラッディングします。未知のユニキャストおよびマルチキャストトラフィックが保護 ポートに転送されると、セキュリティ上、問題になる可能性があります。未知のユニキャスト およびマルチキャストトラフィックがあるポートから別のポートに転送されないようにするた めに、(保護または非保護)ポートをブロックし、未知のユニキャストまたはマルチキャスト パケットが他のポートにフラッディングされないようにします。

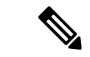

マルチキャスト トラフィックでは、ポート ブロッキング機能は純粋なレイヤ 2 パケット だけをブロックします。ヘッダーにIPv4またはIPv6の情報を含むマルチキャストパケッ トはブロックされません。 (注)

# ポート ブロッキングの設定方法

## インターフェイスでのフラッディング トラフィックのブロッキング

### 始める前に

インターフェイスは物理インターフェイスまたはEtherChannelグループのいずれも可能です。 ポート チャネルのマルチキャストまたはユニキャスト トラフィックをブロックすると、ポー ト チャネル グループのすべてのポートでブロックされます。

#### 手順の概要

- **1. enable**
- **2. configure terminal**
- **3. interface** *interface-id*
- **4. switchport block multicast**
- **5. switchport block unicast**
- **6. end**
- **7. show interfaces** *interface-id* **switchport**
- **8. show running-config**
- **9. copy running-config startup-config**

#### 手順の詳細

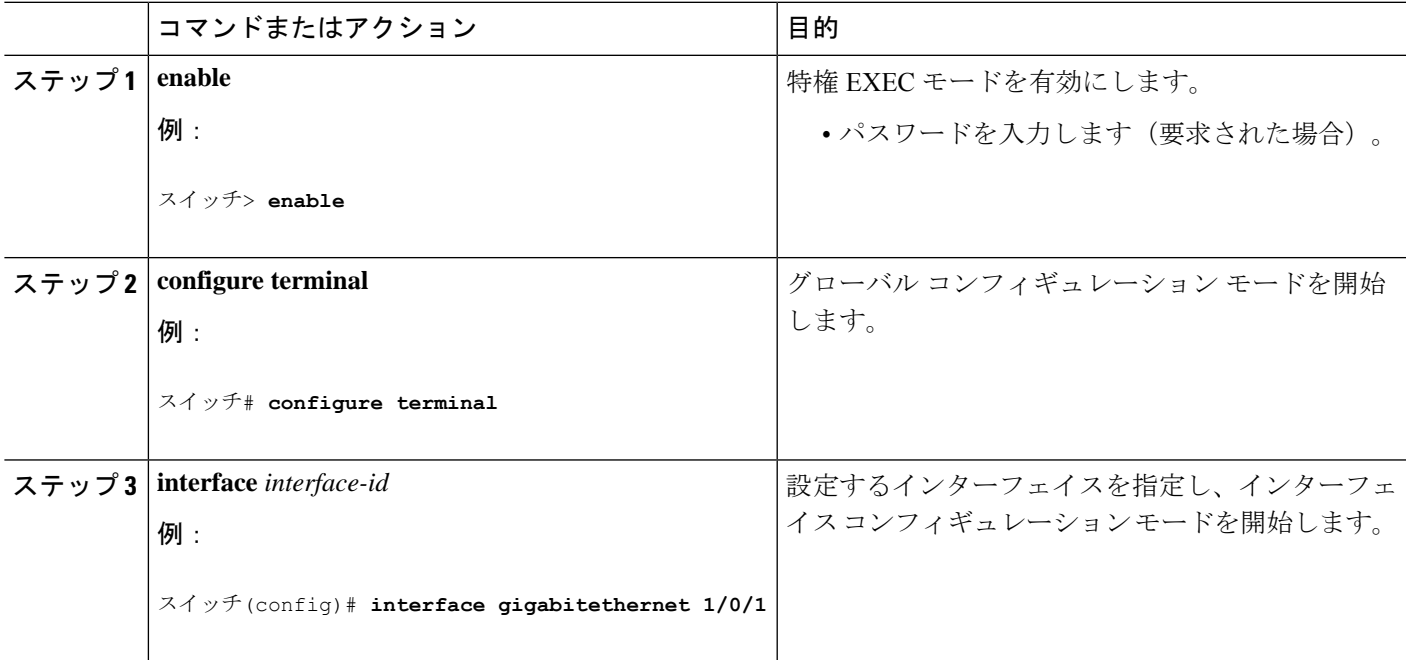

 $\overline{\phantom{a}}$ 

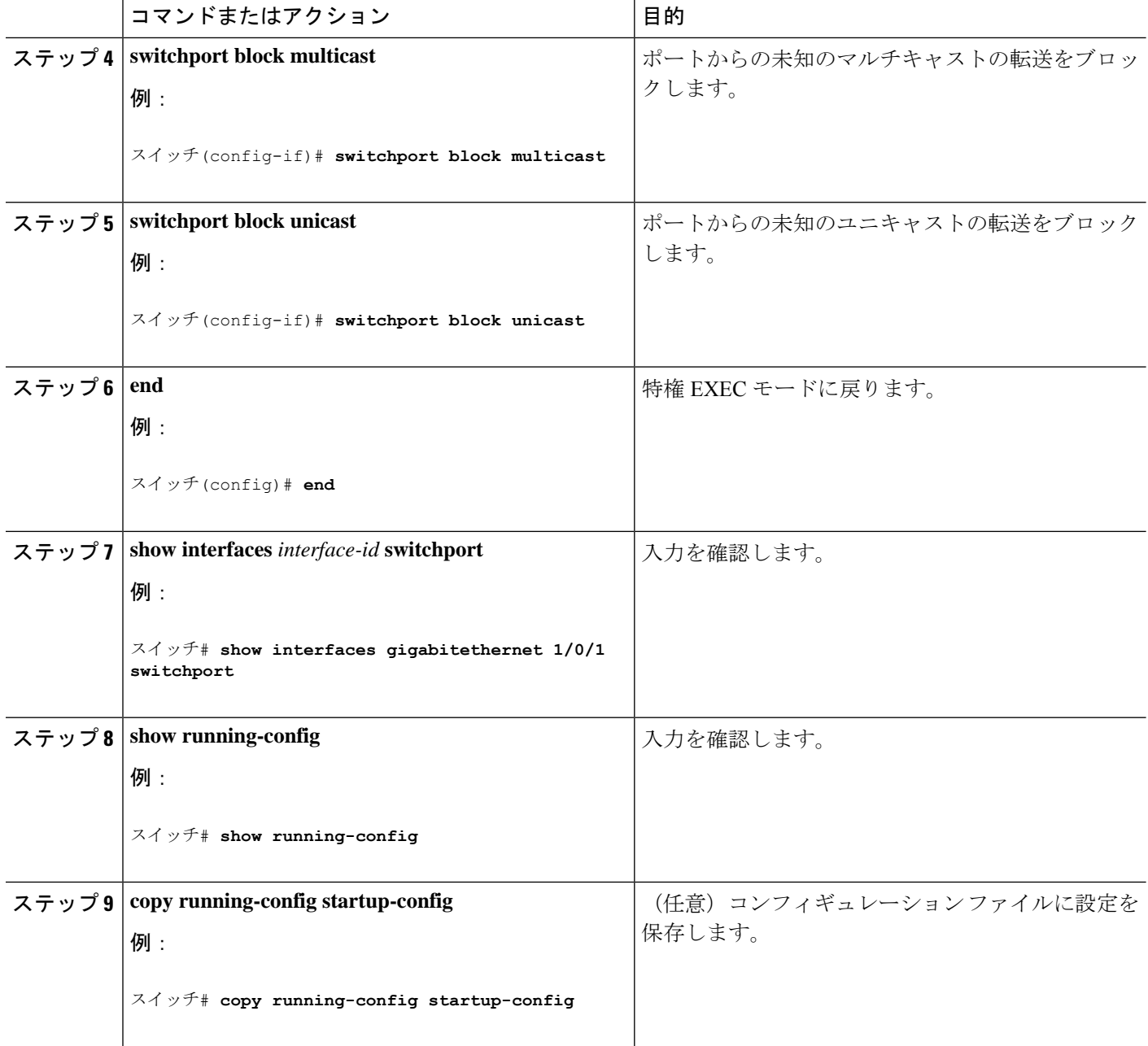

# ポート ブロッキングの監視

表 **2 :** ポート ブロッキングの設定を表示するコマンド

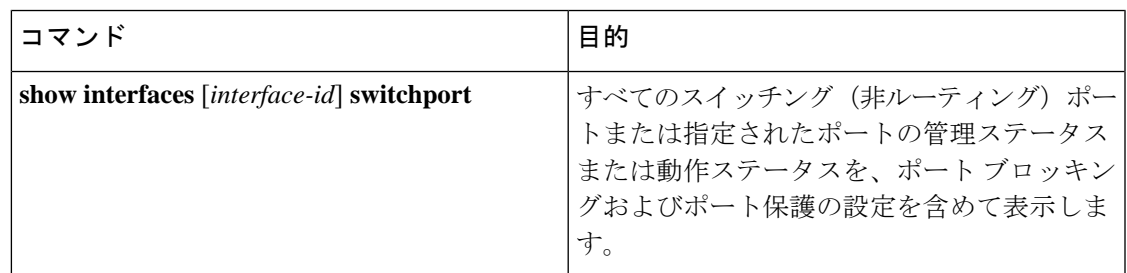

# ポート セキュリティの前提条件

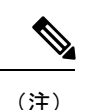

最大値をインターフェイス上ですでに設定されているセキュア アドレスの数より小さい 値に設定しようとすると、コマンドが拒否されます。

## ポート セキュリティの制約事項

• スイッチまたはスイッチスタックに設定できるセキュアMACアドレスの最大数は、シス テムで許可されている MAC アドレスの最大数によって決まります。この数字はアクティ ブな Switch Database Management (SDM) テンプレートによって決められます。この値は、 使用可能な MAC アドレス(その他のレイヤ 2 機能やインターフェイスに設定されたその 他のセキュア MAC アドレスで使用される MAC アドレスを含む)の総数を表します。

## ポート セキュリティの概要

### ポート セキュリティ

ポート セキュリティ機能を使用すると、ポートへのアクセスを許可するステーションの MAC アドレスを制限および識別して、インターフェイスへの入力を制限できます。セキュアポート にセキュアMACアドレスを割り当てると、ポートは定義されたアドレスグループ以外の送信 元アドレスを持つパケットを転送しません。セキュア MAC アドレス数を 1 つに制限し、単一 のセキュア MAC アドレスを割り当てると、そのポートに接続されたワークステーションに、 ポートの帯域幅全体が保証されます。

セキュアポートとしてポートを設定し、セキュアMACアドレスが最大数に達した場合、ポー トにアクセスを試みるステーションの MAC アドレスが識別されたセキュア MAC アドレスの いずれとも一致しないので、セキュリティ違反が発生します。また、あるセキュアポート上で セキュアMACアドレスが設定または学習されているステーションが、別のセキュアポートに アクセスしようとしたときにも、違反のフラグが立てられます。

### セキュア **MAC** アドレスのタイプ

スイッチは、次のセキュア MAC アドレス タイプをサポートします。

- スタティックセキュア MAC アドレス:**switchport port-security mac-address** *mac-address* インターフェイス コンフィギュレーション コマンドを使用して手動で設定され、アドレ ステーブルに保存された後、スイッチの実行コンフィギュレーションに追加されます。
- •ダイナミック セキュア MAC アドレス:動的に設定されてアドレス テーブルにのみ保存 され、スイッチの再起動時に削除されます。
- スティッキーセキュアMACアドレス:動的に学習することも、手動で設定することもで きます。アドレステーブルに保存され、実行コンフィギュレーションに追加されます。こ のアドレスがコンフィギュレーションファイルに保存されていると、スイッチの再起動時 にインターフェイスはこれらを動的に再設定する必要がありません。

### スティッキ セキュア **MAC** アドレス

スティッキーラーニングをイネーブルにすると、ダイナミックMACアドレスをスティッキー セキュア MAC アドレスに変換して実行コンフィギュレーションに追加するようにインター フェイスを設定できます。インターフェイスはスティッキラーニングがイネーブルになる前に 学習したものを含め、すべてのダイナミック セキュア MAC アドレスをスティッキー セキュ ア MAC アドレスに変換します。すべてのスティッキー セキュア MAC アドレスは実行コン フィギュレーションに追加されます。

スティッキー セキュア MAC アドレスは、コンフィギュレーション ファイル(スイッチが再 起動されるたびに使用されるスタートアップコンフィギュレーション)に、自動的には反映さ れません。スティッキー セキュア MAC アドレスをコンフィギュレーション ファイルに保存 すると、スイッチの再起動時にインターフェイスはこれらを再び学習する必要がありません。 スティッキ セキュア アドレスを保存しない場合、アドレスは失われます。

スティッキ ラーニングがディセーブルの場合、スティッキ セキュア MAC アドレスはダイナ ミック セキュア アドレスに変換され、実行コンフィギュレーションから削除されます。

### セキュリティ違反

次のいずれかの状況が発生すると、セキュリティ違反になります。

• 最大数のセキュアMACアドレスがアドレステーブルに追加されている状態で、アドレス テーブルに未登録の MAC アドレスを持つステーションがインターフェイスにアクセスし ようとした場合。

- あるセキュア インターフェイスで学習または設定されたアドレスが、同一 VLAN 内の別 のセキュア インターフェイスで使用された場合。
- ポートセキュリティが有効な状態で診断テストを実行しています。

違反が発生した場合の対処に基づいて、次の3種類の違反モードのいずれかにインターフェイ スを設定できます。

• protect(保護):セキュア MAC アドレスの数がポートで許可されている最大限度に達す ると、最大値を下回るまで十分な数のセキュア MAC アドレスを削除するか、許可アドレ ス数を増やさないかぎり、未知の送信元アドレスを持つパケットはドロップされます。セ キュリティ違反が起こっても、ユーザには通知されません。

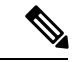

- トランク ポートに protect 違反モードを設定することは推奨 しません。保護モードでは、ポートが最大数に達していなく ても VLAN が保護モードの最大数に達すると、ラーニング がディセーブルになります。 (注)
	- restrict (制限): セキュア MAC アドレスの数がポートで許可されている最大限度に達す ると、最大値を下回るまで十分な数のセキュア MAC アドレスを削除するか、許可アドレ ス数を増やさないかぎり、未知の送信元アドレスを持つパケットはドロップされます。こ のモードでは、セキュリティ違反が発生したことが通知されます。SNMPトラップが送信 されます。Syslog メッセージがロギングされ、違反カウンタが増加します。
	- ·shutdown (シャットダウン):ポート セキュリティ違反により、インターフェイスが error-disabled になり、ただちにシャットダウンされます。そのあと、ポートの LED が消 灯します。セキュアポートが error-disabled 状態の場合は、**errdisable recovery cause** *psecure-violation* グローバル コンフィギュレーション コマンドを入力してこの状態を解消 するか、**shutdown** および **no shutdown** インターフェイス コンフィギュレーション コマン ドを入力して手動で再度有効にできます。これは、デフォルトのモードです。
	- · shutdown vlan (VLAN シャットダウン): VLAN 単位でセキュリティ違反モードを設定す るために使用します。このモードで違反が発生すると、ポート全体ではなく、VLAN が errdisable になります。

次の表に、ポートセキュリティをインターフェイスに設定した場合の違反モードおよび対処に ついて示します。

#### 表 **3 :** セキュリティ違反モードの処置

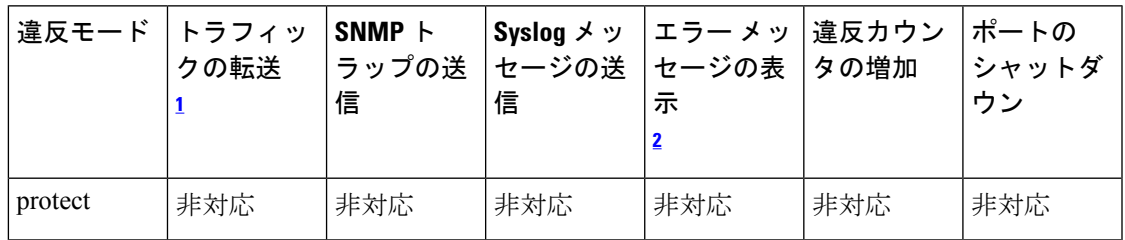

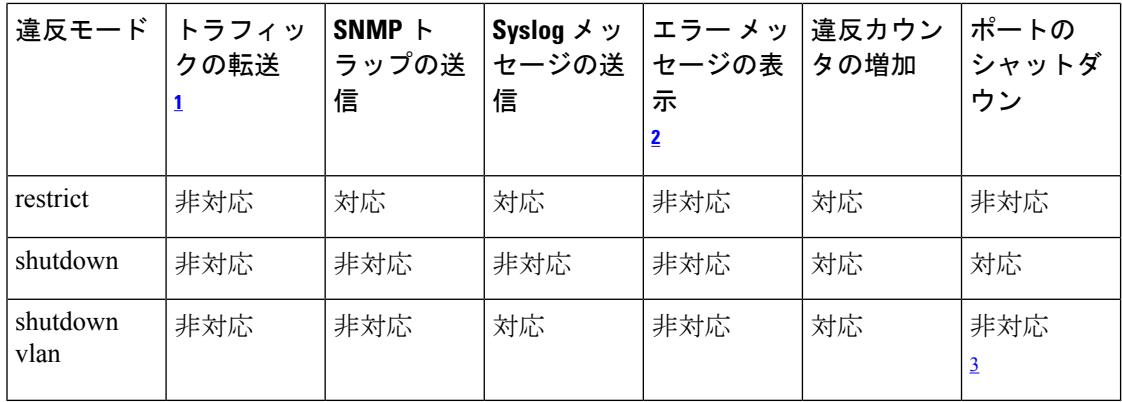

1 十分な数のセキュアMACアドレスを削除するまで未知の送信元アドレスを持つパケット がドロップされます。

<sup>2</sup> セキュリティ違反を引き起こすアドレスを手動で設定した場合、スイッチがエラー メッ セージを返します。

 $3$  違反が発生した VLAN のみシャットダウンします。

### ポート セキュリティ エージング

ポート上のすべてのセキュア アドレスにエージング タイムを設定するには、ポート セキュリ ティエージングを使用します。ポートごとに2つのタイプのエージングがサポートされていま す。

- absolute:指定されたエージング タイムの経過後に、ポート上のセキュア アドレスが削除 されます。
- inactivity:指定されたエージングタイムの間、セキュアアドレスが非アクティブであった 場合に限り、ポート上のセキュア アドレスが削除されます。

### デフォルトのポート セキュリティ設定

表 **<sup>4</sup> :** デフォルトのポート セキュリティ設定

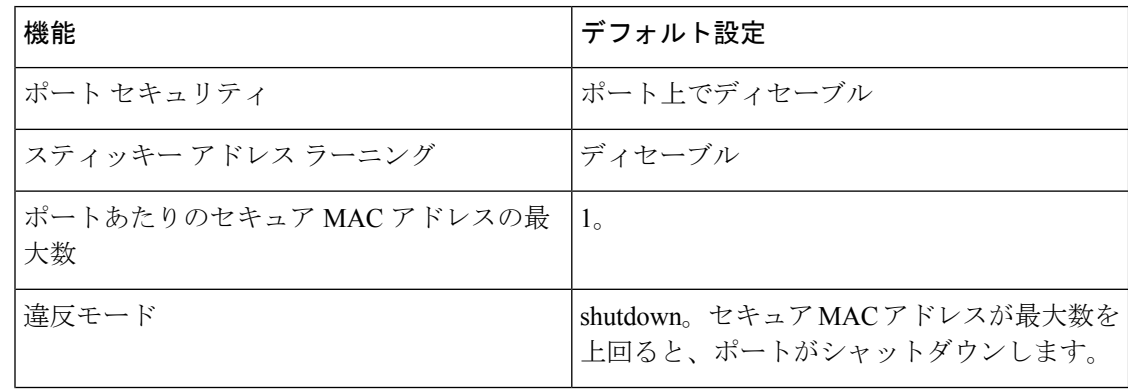

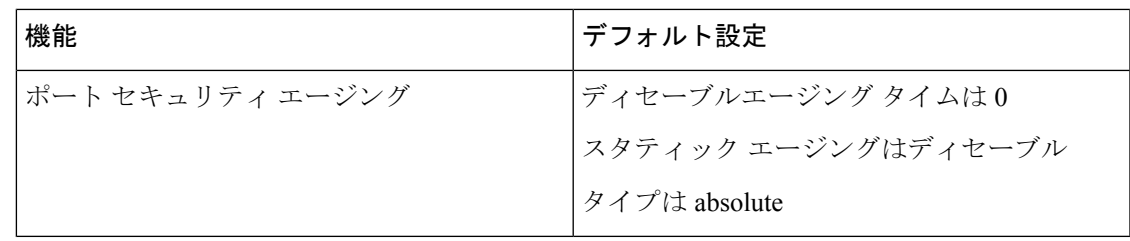

### ポート セキュリティの設定時の注意事項

- ポート セキュリティを設定できるのは、スタティック アクセス ポートまたはトランク ポートに限られます。セキュア ポートをダイナミック アクセス ポートにすることはでき ません。
- セキュア ポートをスイッチド ポート アナライザ(SPAN)の宛先ポートにすることはで きません。
- 音声 VLAN はアクセス ポートでのみサポートされており、設定可能であってもトランク ポートではサポートされていません。
- 音声 VLAN が設定されたインターフェイス上でポート セキュリティをイネーブルにする 場合は、ポートの最大セキュアアドレス許容数を2に設定します。ポートをCisco IPPhone に接続する場合は、IP Phone に MAC アドレスが 1 つ必要です。Cisco IP Phone のアドレス は音声 VLAN 上で学習されますが、アクセス VLAN 上では学習されません。1 台の PC を Cisco IP Phone に接続する場合、MAC アドレスの追加は必要ありません。複数の PC を Cisco IPPhone に接続する場合、各 PC と IPPhone に 1 つずつ使用できるように、十分な数 のセキュア アドレスを設定する必要があります。
- トランクポートがポートセキュリティで設定され、データトラフィック用のアクセスVLAN と音声トラフィック用の音声 VLAN に割り当てられている場合、**switchport voice** および インターフェイス コンフィギュレーション コマンドを入力して **switchport priority extend** も効果はありません。

接続装置が同じ MAC アドレスを使用してアクセス VLAN の IP アドレス、音声 VLAN の IP アドレスの順に要求すると、アクセス VLAN だけが IP アドレスに割り当てられます。

- インターフェイスの最大セキュアアドレス値を入力したときに、新しい値がそれまでの値 より大きいと、それまで設定されていた値が新しい値によって上書きされます。新しい値 が前回の値より小さく、インターフェイスで設定されているセキュアアドレス数が新しい 値より大きい場合、コマンドは拒否されます。
- スイッチはスティッキセキュアMACアドレスのポートセキュリティエージングをサポー トしていません。

次の表に、他のポートベース機能と互換性のあるポート セキュリティについてまとめます。

| ポートタイプまたはポートの機能                          | ポート セキュリティとの互換性 |
|------------------------------------------|-----------------|
| $DTP^{\frac{4}{3}}\pi - h^{\frac{5}{2}}$ | なし              |
| トランク ポート                                 | あり              |
| ダイナミックアクセスポート                            | なし              |
| ルーテッドポート                                 | なし              |
| SPAN 送信元ポート                              | あり              |
| SPAN 宛先ポート                               | なし              |
| EtherChannel                             | 対応              |
| トンネリング ポート                               | あり              |
| 保護ポート                                    | あり              |
| IEEE 802.1x ポート                          | あり              |
| 音声 VLAN ポート <sup>2</sup>                 | あり              |
| IP ソース ガード                               | あり              |
| ダイナミックアドレス解決プロトコル (ARP)<br>インスペクション      | あり              |
| Flex Link                                | 対応              |

表 **5 :** ポート セキュリティと他のポートベース機能との互換性

<sup>4</sup> DTP = Dynamic Trunking Protocol

5 **switchport modedynamic**インターフェイスコンフィギュレーションコマンドで設定され たポート A。

6 **switchport access vlan dynamic** インターフェイス コンフィギュレーション コマンドで設 定される VLAN Query Protocol (VQP) ポート。

7 ポートに最大限可能なセキュアなアドレスを設定します(アクセスVLANで可能なセキュ アなアドレスの最大数に 2 を加えた数)。

# ポート セキュリティの設定方法

## ポート セキュリティのイネーブル化および設定

### 始める前に

このタスクは、ポートにアクセスできるステーションの MAC アドレスを制限および識別し て、インターフェイスへの入力を制約します。

#### 手順の概要

- **1. enable**
- **2. configure terminal**
- **3. interface** *interface-id*
- **4. switchport mode** {**access** | **trunk**}
- **5. switchport voice vlan** *vlan-id*
- **6. switchport port-security**
- **7. switchport port-security [maximum** *value* [**vlan** {*vlan-list* | {**access** | **voice**}}]]
- **8. switchport port-security violation** {**protect** | **restrict** | **shutdown** | **shutdown vlan**}
- **9. switchport port-security [mac-address** *mac-address* [**vlan** {*vlan-id* | {**access** | **voice**}}]
- **10. switchport port-security mac-address sticky**
- **11. switchport port-security mac-address sticky** [*mac-address* | **vlan** {*vlan-id* | {**access** | **voice**}}]
- **12. end**
- **13. show port-security**
- **14. show running-config**
- **15. copy running-config startup-config**

#### 手順の詳細

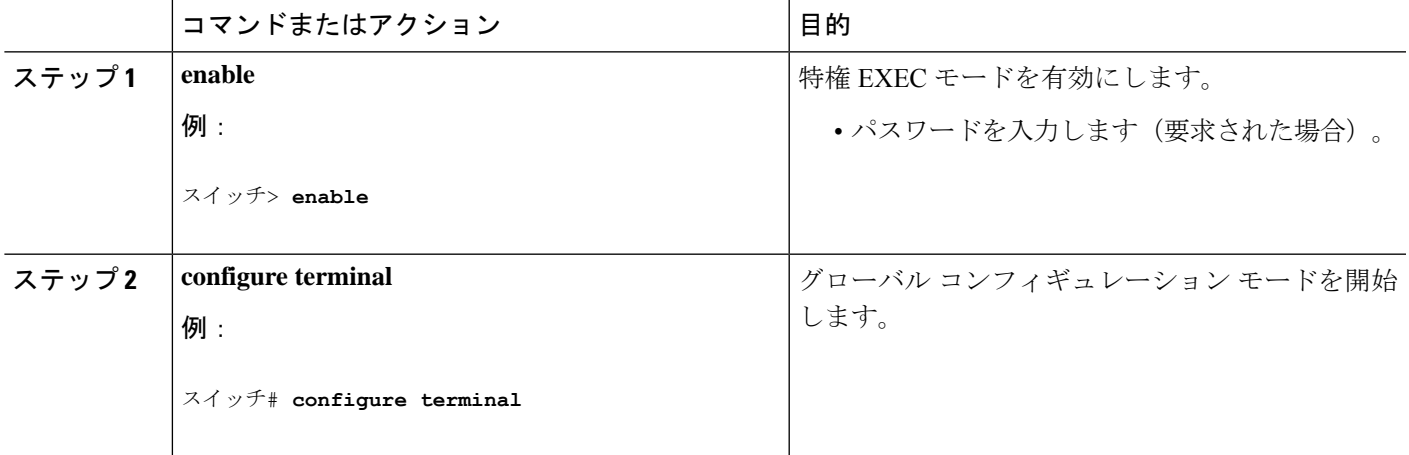

 $\overline{\phantom{a}}$ 

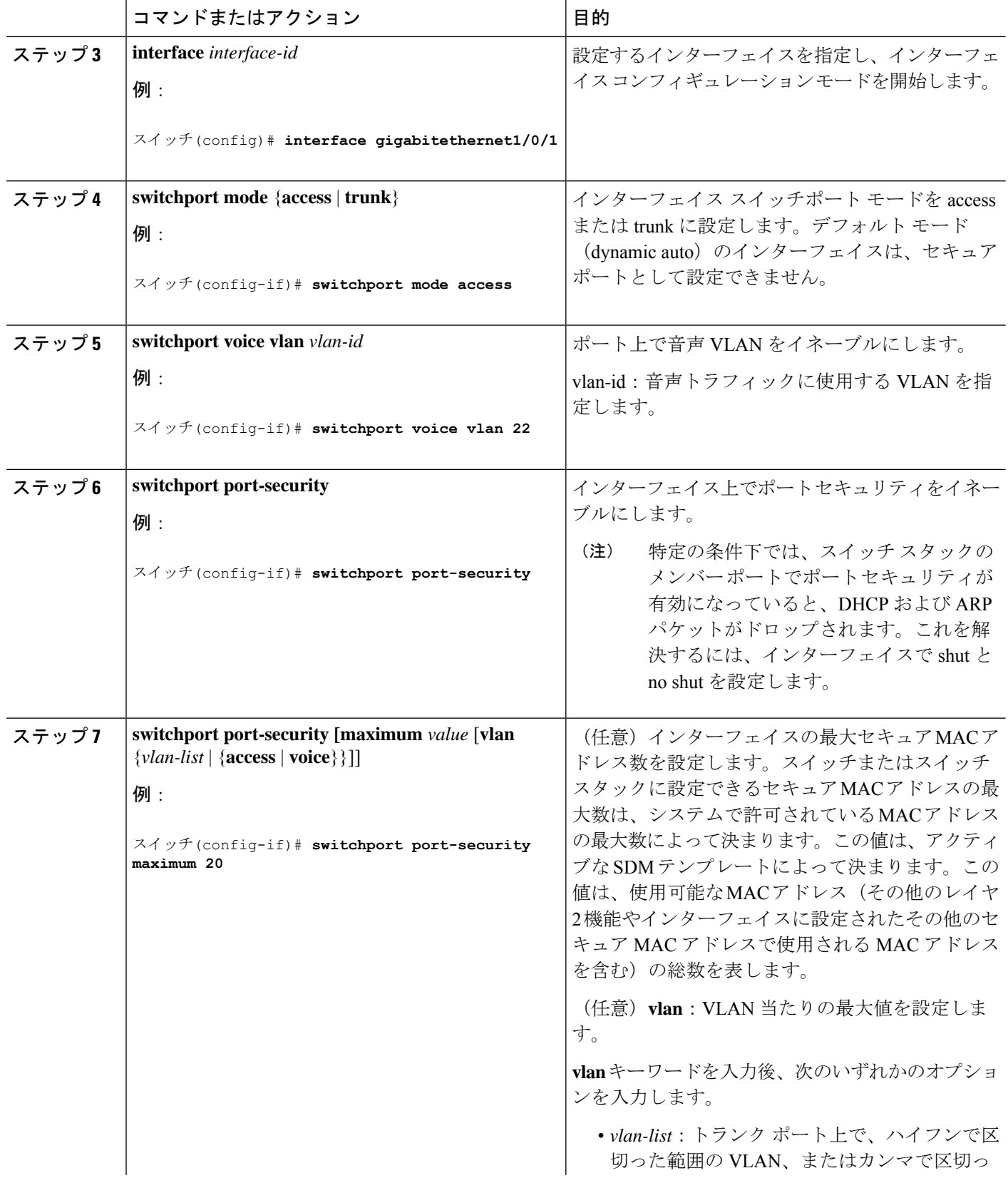

Ι

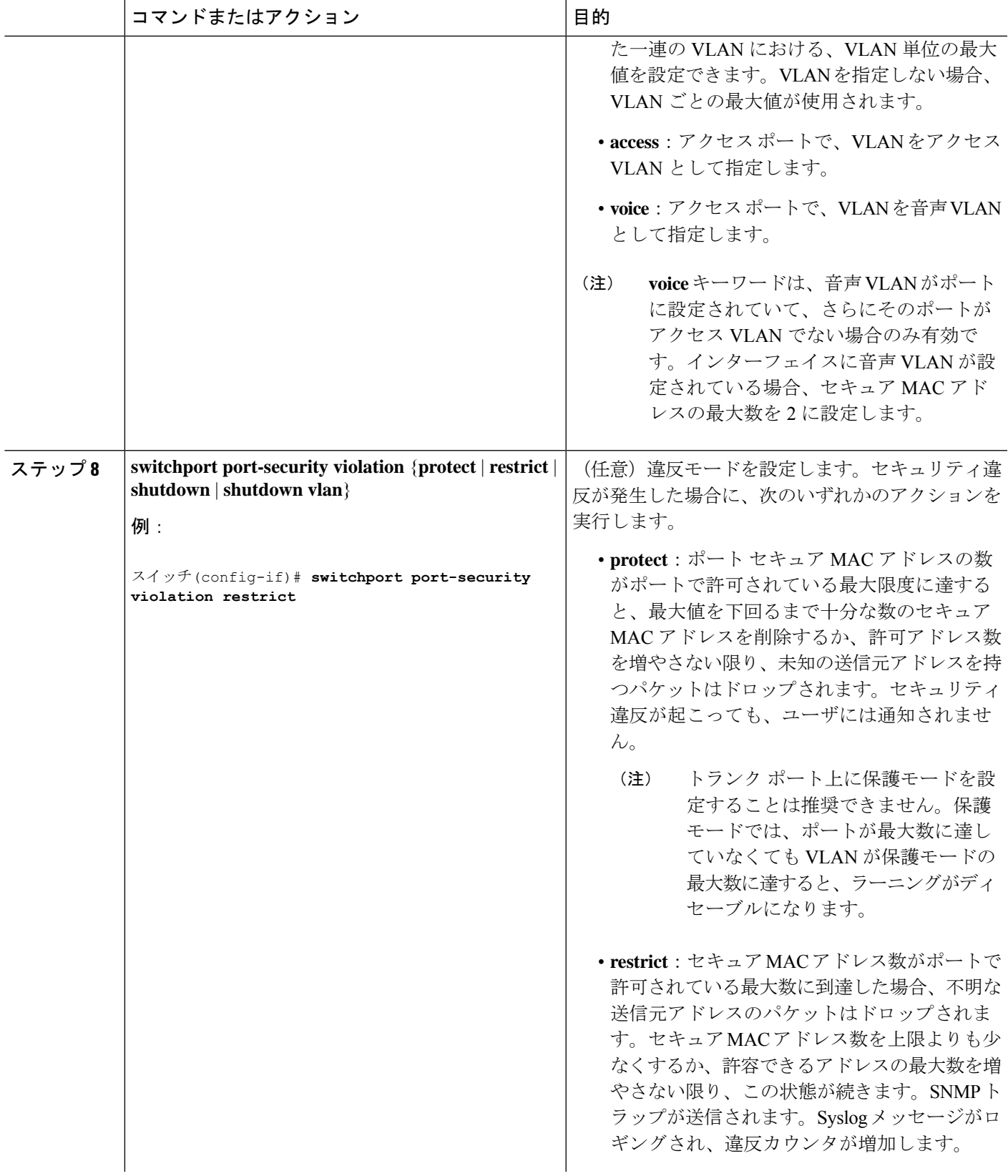

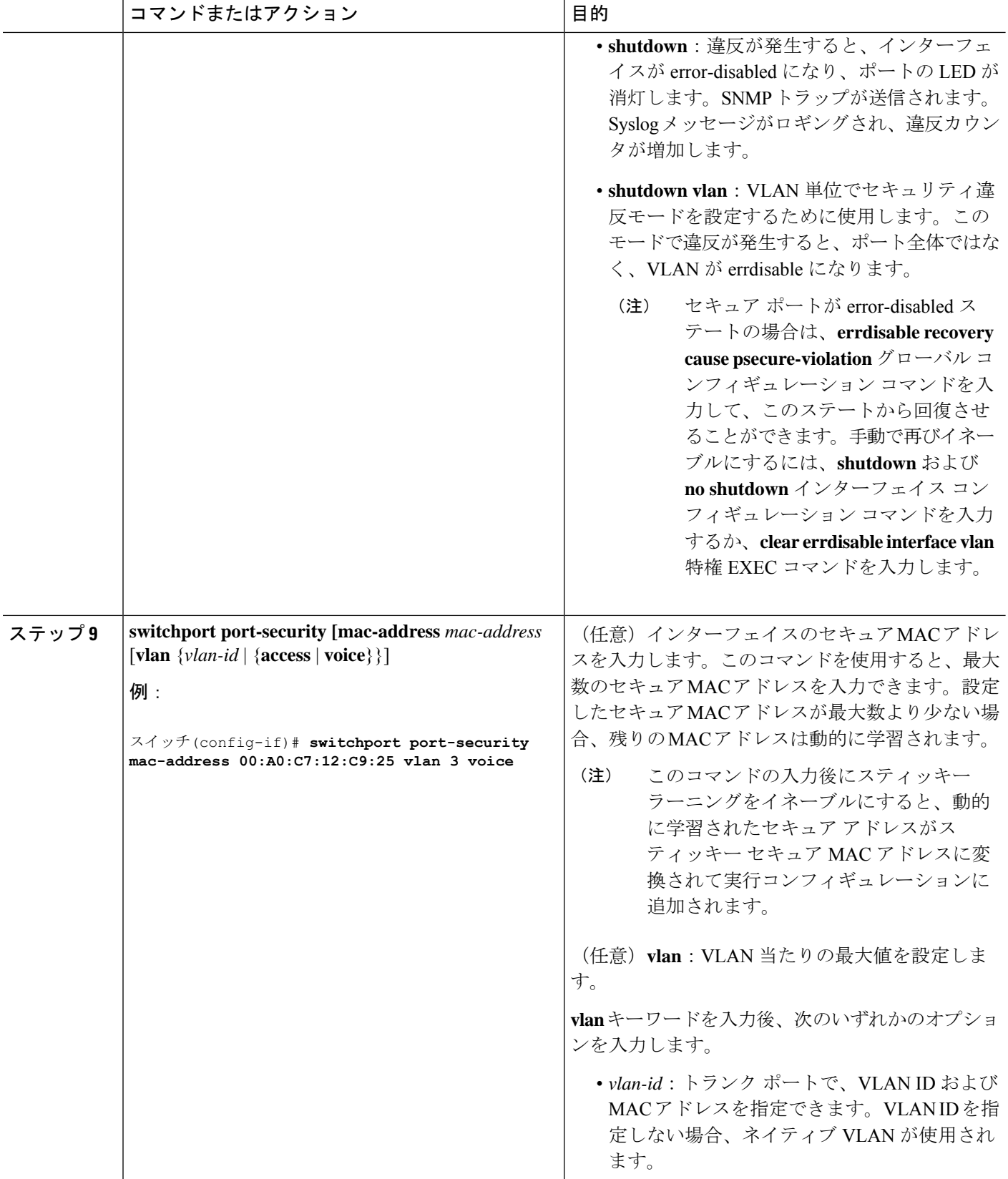

Ι

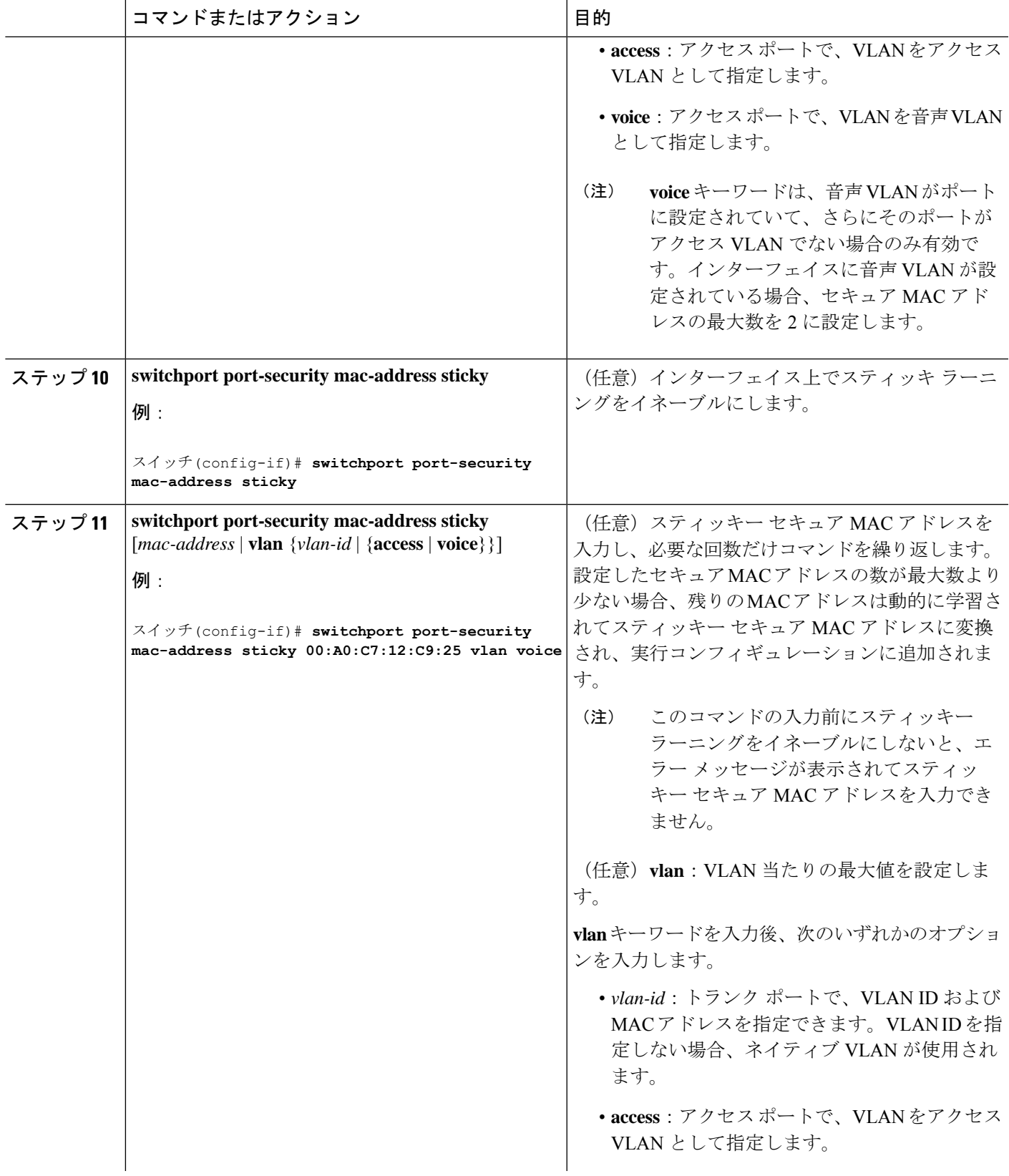

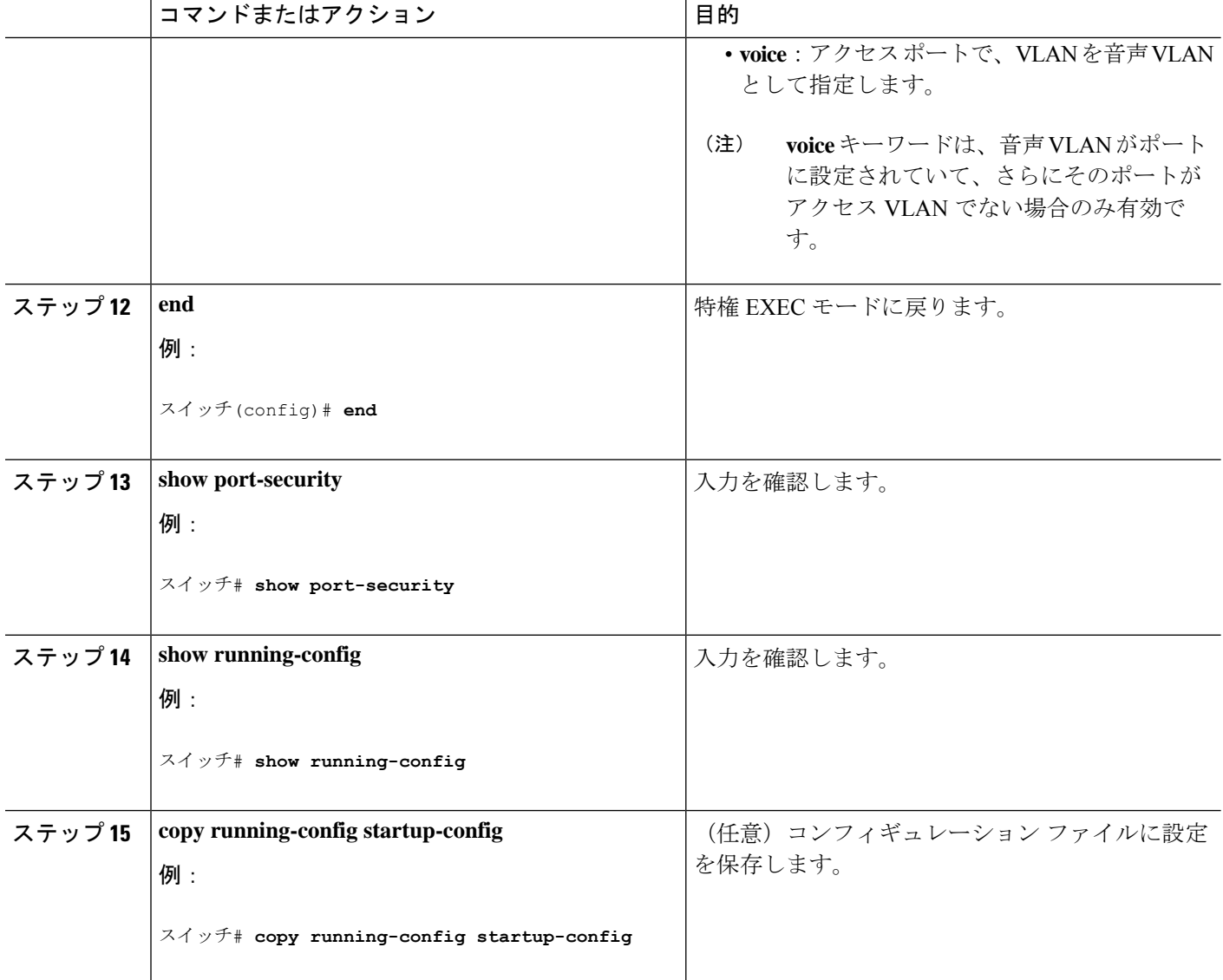

## ポート セキュリティ エージングのイネーブル化および設定

この機能を使用すると、既存のセキュア MAC アドレスを手動で削除しなくても、セキュア ポート上のデバイスを削除および追加し、なおかつポート上のセキュアアドレス数を制限でき ます。セキュアアドレスのエージングは、ポート単位でイネーブルまたはディセーブルにでき ます。

#### 手順の概要

- **1. enable**
- **2. configure terminal**
- **3. interface** *interface-id*
- **4. switchport port-security aging** {**static** | **time** *time* | **type** {**absolute** | **inactivity**}}
- **5. end**
- **6. show port-security** [ **interface** *interface-id*] [**address**]
- **7. show running-config**
- **8. copy running-config startup-config**

### 手順の詳細

 $\overline{\phantom{a}}$ 

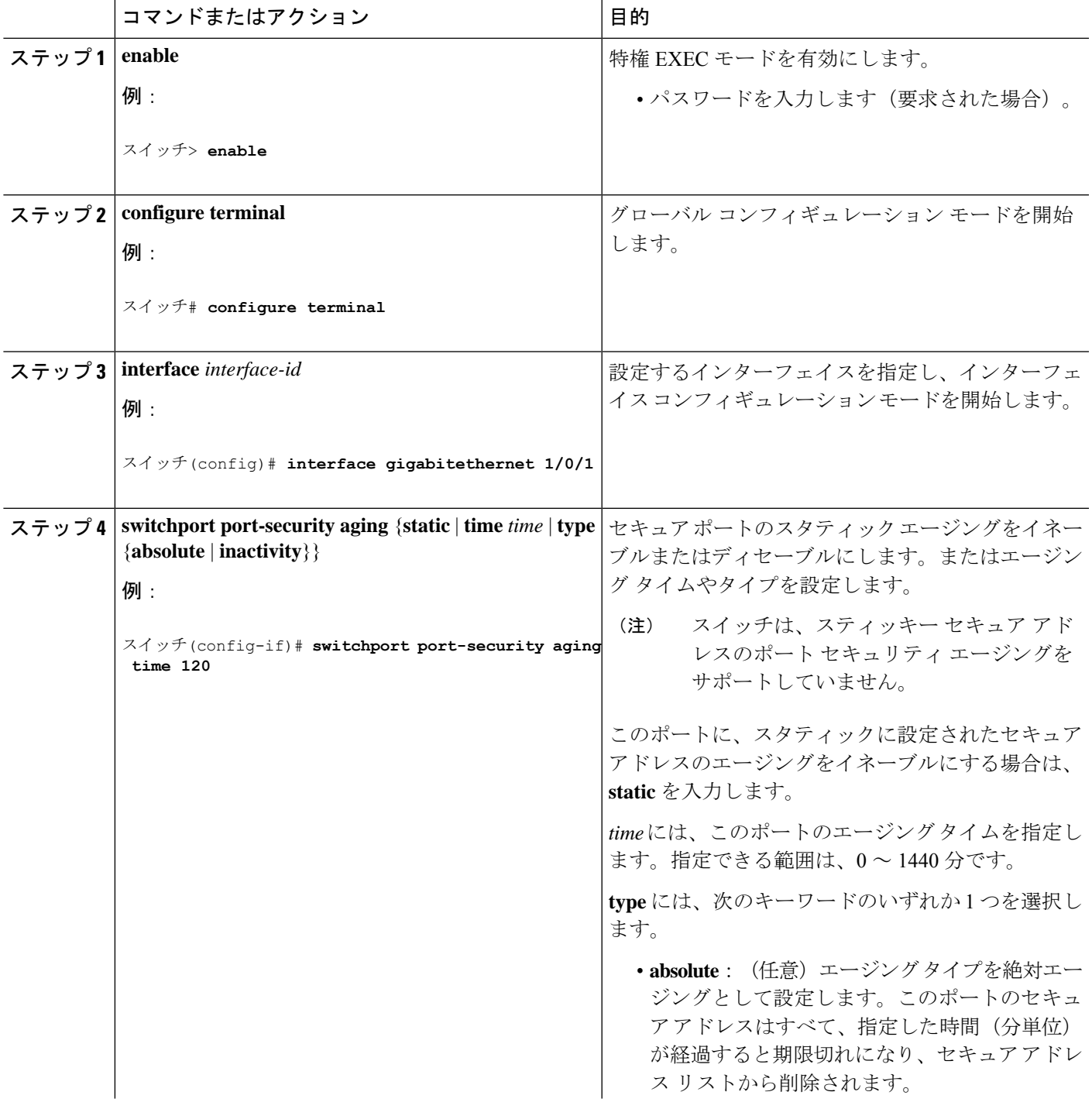

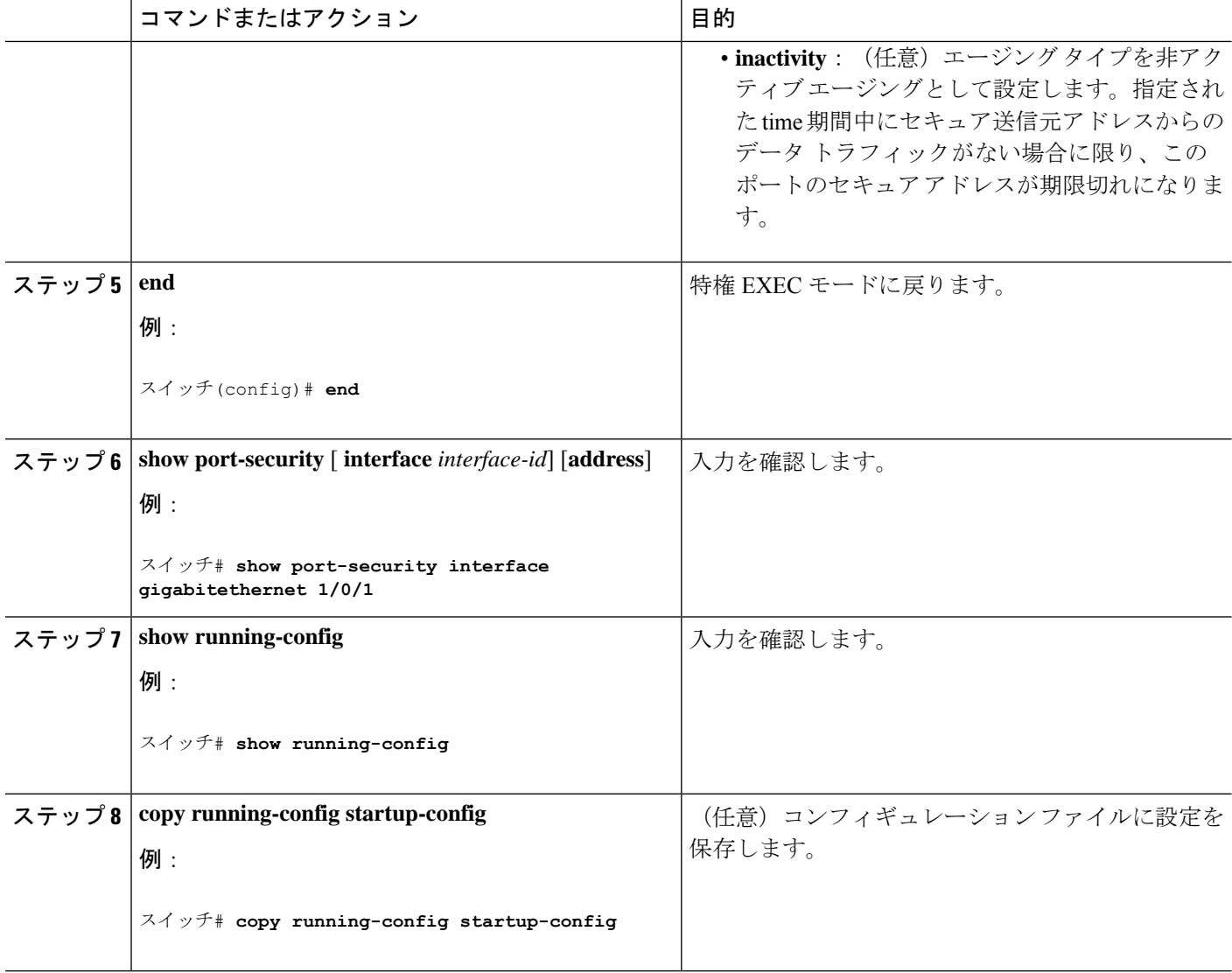

# ポート セキュリティの設定例

次に、ポート上でポート セキュリティをイネーブルにし、セキュア アドレスの最大数を 50 に 設定する例を示します。違反モードはデフォルトです。スタティックセキュアMACアドレス は設定せず、スティッキー ラーニングはイネーブルです。

スイッチ(config)# **interface gigabitethernet 1/0/1** スイッチ(config-if)# **switchport mode access** スイッチ(config-if)# **switchport port-security** スイッチ(config-if)# **switchport port-security maximum 50** スイッチ(config-if)# **switchport port-security mac-address sticky**

次に、ポートの VLAN 3 上にスタティック セキュア MAC アドレスを設定する例を示します。

```
スイッチ(config)# interface gigabitethernet 1/0/2
スイッチ(config-if)# switchport mode trunk
スイッチ(config-if)# switchport port-security
スイッチ(config-if)# switchport port-security mac-address 0000.0200.0004 vlan 3
```
次に、ポートのスティッキー ポート セキュリティをイネーブルにする例を示します。データ VLAN および音声 VLAN の MAC アドレスを手動で設定し、セキュア アドレスの総数を 20 に 設定します(データ VLAN に 10、音声 VLAN に 10 を割り当てます)。

```
スイッチ(config)# interface tengigabitethernet 1/0/1
スイッチ(config-if)# switchport access vlan 21
スイッチ(config-if)# switchport mode access
スイッチ(config-if)# switchport voice vlan 22
スイッチ(config-if)# switchport port-security
スイッチ(config-if)# switchport port-security maximum 20
スイッチ(config-if)# switchport port-security violation restrict
スイッチ(config-if)# switchport port-security mac-address sticky
スイッチ(config-if)# switchport port-security mac-address sticky 0000.0000.0002
スイッチ(config-if)# switchport port-security mac-address 0000.0000.0003
スイッチ(config-if)# switchport port-security mac-address sticky 0000.0000.0001 vlan voice
スイッチ(config-if)# switchport port-security mac-address 0000.0000.0004 vlan voice
スイッチ(config-if)# switchport port-security maximum 10 vlan access
```

```
プロトコル ストーム プロテクションに関する情報
```
スイッチ(config-if)# **switchport port-security maximum 10 vlan voice**

### プロトコル ストーム プロテクション

スイッチがアドレス解決プロトコル(ARP)または制御パケットでフラッドされると、CPUの 高い使用率により CPU のオーバーロードが発生する可能性があります。これらの問題は、次 のように発生します。

- プロトコル制御パケットが受信されず、ネイバーの隣接がドロップされるため、ルーティ ング プロトコルがフラップする場合があります。
- •スパニングツリー プロトコル(STP)ブリッジ プロトコル データ ユニット(BPDU)が 送受信されないため、STP が再収束します。
- CLI が遅くなるか応答しなくなります。

プロトコル ストーム プロテクションを使用すると、パケットのフロー レートの上限しきい値 を指定して、制御パケットが送信されるレートを制御できます。サポートされるプロトコル は、ARP、ARP スヌーピング、Dynamic Host Configuration Protocol (DHCP) v4、DHCP スヌー ピング、インターネットグループ管理プロトコル(IGMP)、およびIGMPスヌーピングです。

パケットのレートが定義されたしきい値を超えると、スイッチは指定されたポートに着信した すべてのトラフィックを 30 秒間ドロップします。パケット レートが再度計測され、必要な場 合はプロトコル ストーム プロテクションが再度適用されます。

より強力な保護が必要な場合は、仮想ポートを手動で errdisable にし、その仮想ポートのすべ ての着信トラフィックをブロックできます。また、手動で仮想ポートをイネーブルにしたり、 仮想ポートの自動再イネーブル化の時間間隔を設定したりすることもできます。

超過したパケットは、2 つ以下の仮想ポートにおいてドロップされます。 (注)

仮想ポートのエラー ディセーブル化は、EtherChannel インターフェイスと Flexlink イン ターフェイスではサポートされません。

## デフォルトのプロトコル ストーム プロテクションの設定

プロトコル ストーム プロテクションはデフォルトでディセーブルです。これがイネーブルに なると、仮想ポートの自動リカバリがデフォルトでディセーブルになります。

# プロトコル ストーム プロテクションの設定方法

## プロトコル ストーム プロテクションのイネーブル化

#### 手順の概要

- **1. enable**
- **2. configure terminal**
- **3. psp** {**arp** | **dhcp** | **igmp**} pps *value*
- **4. errdisable detect cause psp**
- **5. errdisable recovery interval** *time*
- **6. end**
- **7. show psp config** {**arp** | **dhcp** | **igmp**}

#### 手順の詳細

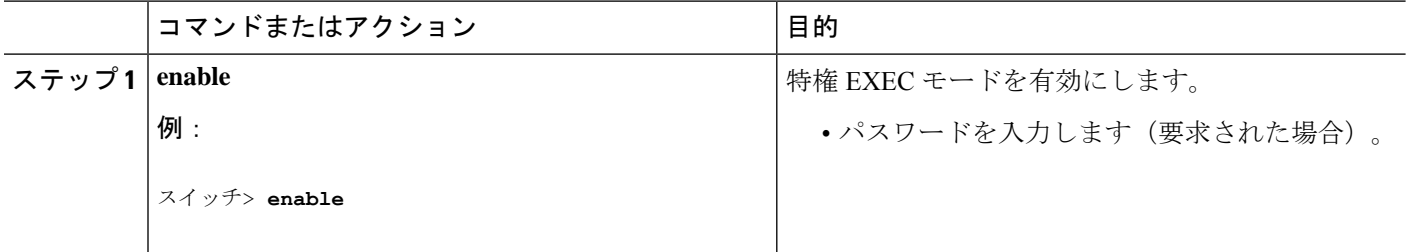

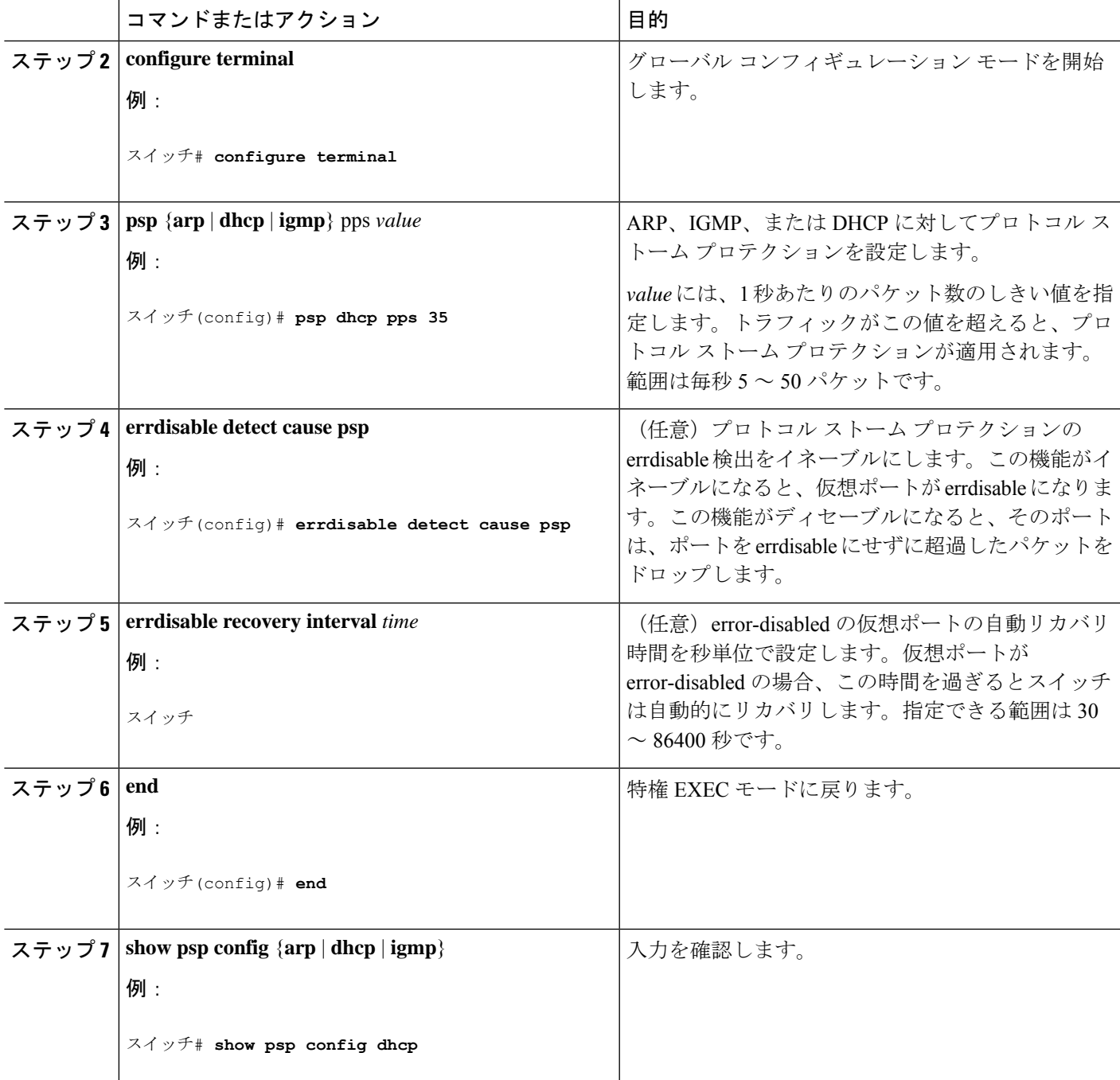

# プロトコル ストーム プロテクションのモニタリング

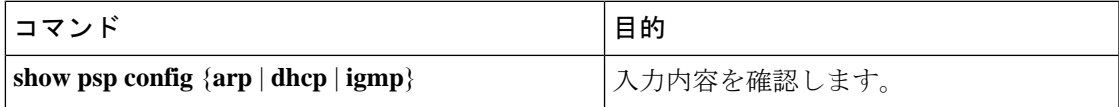

プロトコル ストーム プロテクションのモニタリング

翻訳について

このドキュメントは、米国シスコ発行ドキュメントの参考和訳です。リンク情報につきましては 、日本語版掲載時点で、英語版にアップデートがあり、リンク先のページが移動/変更されている 場合がありますことをご了承ください。あくまでも参考和訳となりますので、正式な内容につい ては米国サイトのドキュメントを参照ください。